# **GARMIN**

# **GPSMAP® 276Cx**

# **Atbalsts un atjauninājumi**

Garmin Express [\(www.garmin.lv/garmin-express\)](http://www.garmin.lv/garmin-express) nodrošina ar vieglu piekļuvi šādiem pakalpojumiem Garmin ierīcēm:

- produkta reģistrēšana;
- lietošanas pamācību lejupielāde;
- programmatūras atjaunošana;
- datu augšupielāde Garmin Connect vietnē;
- karšu un maršrutu atjaunināšana.

# **Ierīces ieslēgšana**

# Pieturiet  $\circledcirc$  pogu.

**Ilgstoša uzglabāšana**

Kad jūs plānojat neizmantot savu ierīci vairāku mēnešu garumā, izņemiet no tās baterijas vai akumulatoru. Bateriju vai akumulatra izņemšana nedzēš saglabāto informāciju.

# **Ierīces pārskats**

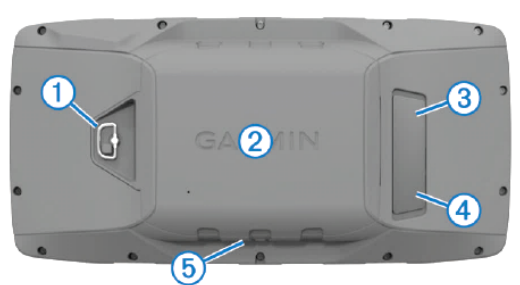

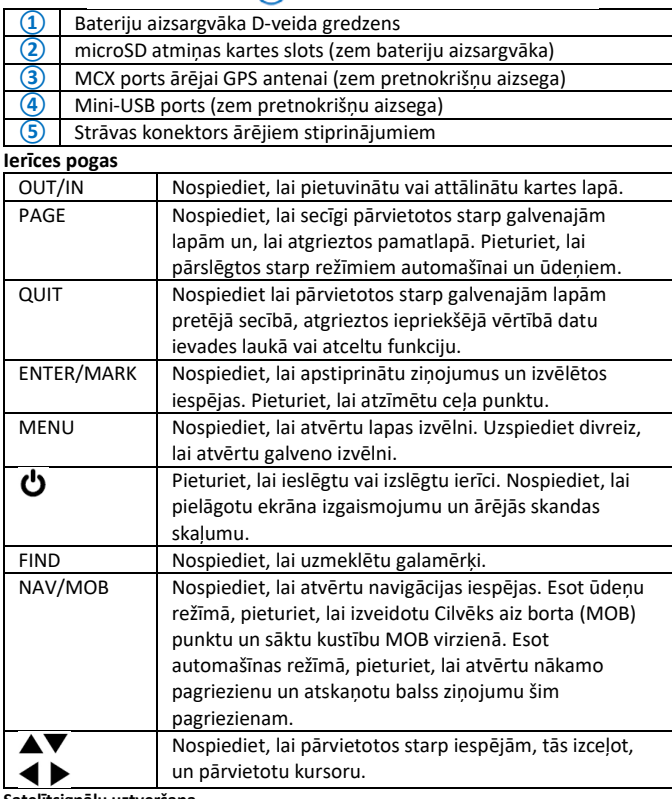

### **Satelītsignālu uztveršana**

Pirms jūs varat izmantot GPS navigācijas funkcijas, ierīcei ir jāatrod satelītsignāli. Kad ieslēdzat savu ierīci, GPS uztvērējam ir jāuzkrāj dati no satelītiem un jānosaka jūsu atrašanās vieta. Laiks, kas nepieciešams, lai atrastu satelītsignālus balstās uz dažādiem apstākļiem, ieskaitot, cik tālu esat no vietas, kur pēdējo reizi izmantojāt ierīci, cik ilgs laiks ir pagājis kopš pēdējās ierīces izmantošanas reizes. Kad pirmo reizi ieslēdzat savu navigācijas ierīci, satelītsignālu atrašanas process var aizņemt vairākas minūtes. 1. Ieslēdziet ierīci;

2. Uzgaidiet līdz ierīce atrod satelītsignālus. Šis process var aizņemt no 30 līdz 60 sekundēm;

3. Ja nepieciešams, dodieties ārpus telpām – atklātā vietā, kur debesis neaizsedz augstas celtnes un koki.

# **Galvenās lapas**

Jūs varat nospiest PAGE pogu, lai pārvietotos starp galvenajām lapām vai pieturēt uz PAGE pogas, lai pārslēgtos starp režīmiem izmantošanai automašīnā un uz ūdeņiem. Izmantošanas režīms nosaka, kuras no galvenajām lapām atainojas.

**Režīms izmantošanai uz ūdeņiem:** pēc noklusējuma, šajā režīmā atainojas piecas galvenās lapas: karte, kompass, pārskats, aktīvais maršruts un dati par atrašanās vietu. Ekrāna iestatījumos jūs varat pievienot altimetra lapu.

**Režīms izmantošanai automašīnā:** pēc noklusējuma, šajā režīmā atainojas divas galvenās lapas: karte un dati par braucienu. Ekrāna iestatījumos jūs varat ieslēgt pārlūka, kompasa un altimetra lapas.

#### **Galvenās izvēlnes aplūkošana**

Atrodoties galvenajā lapā, divreiz uzspiediet uz **MENU** pogas, lai atvērtu galveno izvēlni.

# **Informācija par baterijām**

Uzmanību: ierīces temperatūras izturība var būt augstāka par dažu bateriju darbības temperatūras izturību. Alkaline cinka baterijas pie augstākām temperatūrām var sadalīties.

Uzmanību: neizmantojiet asus priekšmetus, lai izņemtu baterijas! Piezīme: cinka baterijas zaudē lielu daļu to ietilpības, apkārtējai temperatūrai krītoties. Kad darbojaties ar ierīci temperatūrā, kas ir zemāka par nulli, izmantojiet litija baterijas.

# **Akumulatora ievietošana**

1. Pagrieziet D-veida gredzenu pretēji pulkstena rādītāju virzienam un paceliet to, lai noņemtu aizsargvāku;

- 2. Piefiksējiet metāla kontaktus uz litija jonu akumulatora;
- 3. Ievietojiet akumulatoru nodalījumā, ar kontaktiem pa priekšu;

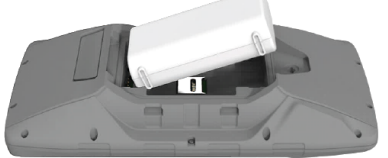

4. Saudzīgi iespiediet akumulatoru savā vietā;

5. Uzlieciet aizsargvāku un pagrieziet D-veida gredzenu pulksteņa rādītāju virzienā.

### **Akumulatora uzlāde**

Piezīme: lai izvairīties no korozijas, rūpīgi nosusiniet USB portu, pretnokrišņu aizsegu un laukumu ap tiem, pirms uzlādējat ierīci vai pievienojiet to pie datora. Piezīme: necentieties uzlādēt ierīcē akumulatoru, kas nav ticis piedāvāts no Garmin puses. Cenšanās uzlādēt šāda veida akumulatoru var bojāt ierīci un pārtraukt tās garantiju.

Piezīme: pirms jūs varat pievienot taisna veida vada USB kabeli pie savas ierīces, jums no tās, iespējams, būtu jānoņem papildus stiprinājumi.

Piezīme: ierīce neuzlādējas ārpus noteiktās uzlādes temperatūras robežām. Jūs varat uzlādēt akumulatoru, izmantojot standarta sienas rozeti vai sava datora USB portu.

1. Paceliet pretnokrišnu aizsegu**①** no mini-USB porta **②**;

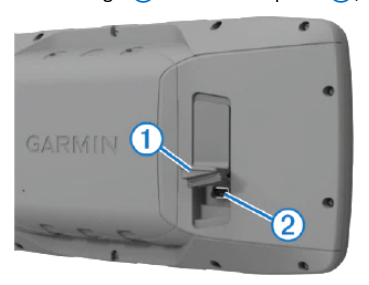

2. Ievietojiet USB kabeļa mazāko galu ierīces mini-USB portā;

3. Ievietojiet otru USB kabeļa galu AC adapterī vai datora USB portā;

4. Ja nepieciešams, ievietojiet AC adapteri standarta sienas rozetē. Kad

pievienojat ierīci pie strāvas, tā ieslēdzas;

5. Pilnībā uzlādējiet akumulatoru.

### **AA bateriju ievietošana**

Neskaitot akumulatoru, jūs varat izmantot trīs alkaline cinka, NiMH vai litija baterijas. To ir vērts darīt, kad esat ilgstošā ceļojumā un nevarat uzlādēt akumulatoru. Labākiem rezultātiem, izmantojiet NiMH vai litija baterijas. 1. Pagrieziet D-veida gredzenu pretēji pulksteņa rādītāju virzienam un paceliet to, lai noņemtu aizsargvāku;

2. Ievietojiet trīs AA baterijas, ievērojot polaritāti;

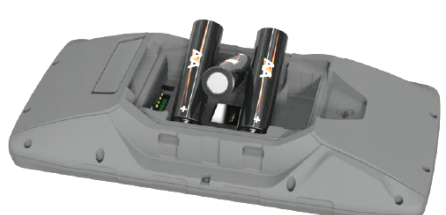

3. Uzlieciet aizsargvāku un pagrieziet D-veida gredzenu pulksteņa rādītāju virzienā.

#### **Atmiņas kartes ievietošana**

Jūs varat ievietot microSD atmiņas karti, lai paplašinātu ierīces atmiņu vai ievietotu iepriekšēji ielādētas kartes.

1. Pagrieziet D-veida gredzenu pretēji pulksteņa rādītāju virzienam un paceliet to, lai noņemtu aizsargvāku;

2. Izņemiet akumulatoru vai baterijas;

- 3. Bateriju nodalījumā, pavelciet karšu turētāju pa kreisi un paceliet uz augšu;
- 4. Ievietojiet vietā atmiņas karti ar tās zeltītajiem kontaktiem vērstiem lejup;
- 5. Aizveriet karšu turētāju;
- 6. Pavelciet karšu turētāju pa labi, lai to nofiksētu;
- 7. Atlieciet vietā akumulatoru vai baterijas;

8. Uzlieciet aizsargvāku un pagrieziet D-veida gredzenu pulksteņa rādītāju virzienā.

# **GLONASS aktivizēšana**

Jūs varat ieslēgt Globālo Navigācijas Satelītu Sistēmu (GLONASS), kas ir Krievijas satelītu sistēma, lai palielinātu jūsu ierīcei pieejamo satelītu skaitu. Kad sistēma tiek izmantota situācijās ar sliktu debess saredzamību, piemēram, augstu ēku klātbūtnē, šis iestatījums tiek izmantots apvienojumā ar GPS, lai nodrošinātu ar precīzāku atrašanās vietas noteikšanu.

- 1. Atrodoties galvenajā izvēlnē, izvēlieties **MENU > GPS**;
- 2. Izvēlieties **Enable GLONASS**.

#### **Naviģēšana uz galamērķi**

1. Nospiediet **FIND**;

- 2. Izvēlieties kategoriju;
- 3. Izvēlieties galamērķi;
- 4. Izvēlieties **Go To**. Maršruts kartē atainojas kā fuksīnkrāsas līnija;
- 5. Naviģējiet, izmantojot karti vai kompasu ierīcē.

### **Naviģēšanas pārtraukšana**

#### Izvēlieties **NAV > Stop Navigation**.

**Ceļa punkta izveide**

Jūs varat saglabāt savu pašreizējo atrašanās vietu kā ceļa punktu.

#### 1. Pieturiet **MARK**;

2. Ja nepieciešams, izmainiet nosaukumu vai citus datus;

3. Nospiediet **OK**.

# **Ceļa punkta uzmeklēšana**

1. Izvēlieties **FIND > Waypoints**;

- 2. Ja nepieciešams, nospiediet **MENU**, lai sašaurinātu meklēšanas parametrus;
- 3. Ja nepieciešams, izvēlieties iespēju:
	- lai meklētu pašreizējās atrašanās vietas tuvumā, izvēlieties **Find Nearest**;
	- lai meklētu pēc ceļa punkta nosaukuma, izvēlieties **Find by Name**;
	- lai meklētu pēc ceļa punkta kategorijas, izvēlieties **Select Category**;
	- lai meklētu punkta kartē tuvumā, izvēlieties **Near Other**;

### 4. Izvēlieties ceļa punktu no saraksta.

**Naviģēšana uz ceļa punktu**

#### 1. Izvēlieties **FIND > Waypoints**;

2. Izvēlieties ceļa punktu;

3. Izvēlieties **Go To**.

### **Naviģēšana, izmantojot karti**

1. Uzsāciet naviģēšanu uz galamērķi;

2. Nospiediet **PAGE**, lai atvērtu karti. Trijstūris zilā krāsā ataino jūsu atrašanās vietu kartē. Jums ceļojot, zilais trijstūris kustās kartē un iezīmē aiz sevis noietā celiņa žurnālu;

3. Izpildiet vienu vai vairākas darbības:

- izmantojiet bultiņu pogas, lai aplūkotu dažādus apvidus;
- nospiediet **IN** un **OUT**, lai pietuvinātu un attālinātu kartē.

#### **Naviģēšana, izmantojot TracBack®**

Veicot naviģēšanu, jūs varat atgriezties uz paša noietā celiņa sākumpunktu. Šī funkcija var būt noderīga, lai palīdzētu jums atrast ceļu atpakaļ uz nometnes vietu, takas sākumu vai laivu piestātnēm.

### 1. Izvēlieties **NAV > Tracback**;

2. Izvēlieties punktu, uz kuru doties;

3. Naviģējiet, izmantojot ierīces karti vai kompasu.

#### **Maršruta izveidošana**

1. Atrodoties galvenajā izvēlnē, izvēlieties **Route > Create Route**;

- 2. Izvēlieties tukšu līniju;
- 3. Izvēlieties kategoriju;
- 4. Izvēlieties pirmo punktu maršrutā;
- 5. Izvēlieties **OK**;

6. Atkārtojiet procesu, pievienojot katru jaunu punktu maršrutā.

### **Celiņa ierakstīšana**

Pēc noklusējuma, ierīce ieraksta celiņa žurnālu automātiski, kolīdz tā saņem signālus no GPS. Jūs varat apstādināt un atsākt celiņa žurnāla ierakstu manuāli.

1. Sāciet kustēties, lai ierakstītu celiņu;

- 2. Atrodoties galvenajā izvēlnē, izvēlieties **Track > Active**;
- 3. Izvēlieties iespēju:
	- lai nopauzētu celiņa ierakstu, izvēlieties **Stop**;
	- lai uzsāktu celiņa ierakstu, izvēlieties **Start**.

# **Aktīvā celiņa aplūkošana**

- 1. Atrodoties galvenajā izvēlē, izvēlieties **Track > Active**;
- 2. Izvēlieties iespēju:
- lai atainotu aktīvo celiņu kartē, izvēlieties **MENU > View Map**;
- lai atainotu aktīvā celiņa augstuma grafiku, izvēlieties **MENU > Elevation Plot**. **Aktīvā celiņa saglabāšana**

Atrodoties galvenajā izvēlnē, izvēlieties **Track > Active > Save**. **Aktīvā celiņa attīrīšana**

# Atrodoties galvenajā izvēlnē, izvēlieties **Track > Active > Clear**.

#### **Papildus kartes**

Jūs varat izmantot papildus kartes ar šo ierīci, piemēram BirdsEye satelītattēlus, BlueChart g2 un City Navigator detalizētās kartes. Detalizētās kartes var sevī ietvert papildus intereses punktus, piemēram, restorānus un pakalpojuma vietas ūdens transportam. Plašākai informācijai, apmeklējiet www.garmin.ly vai sazinieties ar vietējo

# Garmin izplatītāju.

**BirdsEye satelītatēli**

Jūs varat lejupielādēt un aplūkot detalizētus satelītattēlus savā ierīcē, izmantojot Garmin BaseCamp un BirdsEye attēlu abonementu.

Apmeklējie[t www.garmin.lv/produkti/kartes/birdseye](http://www.garmin.lv/produkti/kartes/birdseye) un

#### ww.garmin.lv/produkti/kartes/basecamp/BaseCamp/ plašākai informācijai.

# **Savienojuma funkcijas**

Savienojuma funkcijas pieejamas jūsu GPSMAP 276Cx ierīcē kļūst, kad jūs savienojat ierīci ar saderīgu viedtālruni, izmantojot Bluetooth bezvadu tehnoloģiju. Dažu funkciju izmantošanai ir nepieciešama šajā viedtālrunī ielādēta Garmin Connect Mobile lietotne. Apmeklējiet [www.garmin.lv/garmin-](http://www.garmin.lv/garmin-connect-mobile)co [mobile](http://www.garmin.lv/garmin-connect-mobile) plašākai informācijai. Dažas no funkcijām ir pieejamas arī, savienojat savu ierīci ar bezvadu tīklu.

**Ziņojumi no tālruņa:** ataino jūsu GPSMAP 276Cx ierīcē ziņas un ziņojumus no viedtālruņa.

**LiveTrack funkcija:** ļauj draugiem un ģimenei sekot jūsu sacensībām un treniņu aktivitātēm reālajā laikā. Jūs varat uzaicināt sekotājus, izmantojot sociālos tīklus vai e-pastu, ļaujot viņiem aplūkot reālā laika datus Garmin Connect sekošanas lapā.

**Aktivitāšu augšupielādes Garmin Connect:** automātiski nosūta jūsu aktivitāti, kolīdz esat to pabeidzis, uz jūsu Garmin Connect kontu.

**Programmatūras atjauninājumi:** ļauj jums atjaunināt jūsu ierīces programmatūru. **Laika apstākļi:** ļauj jums aplūkot informāciju par laika apstākļiem un to prognozi. **Prasības savienojuma funkcijām**

#### Dažām no funkcijām ir nepieciešams viedtālrunis ar noteiktu lietotni tajā.

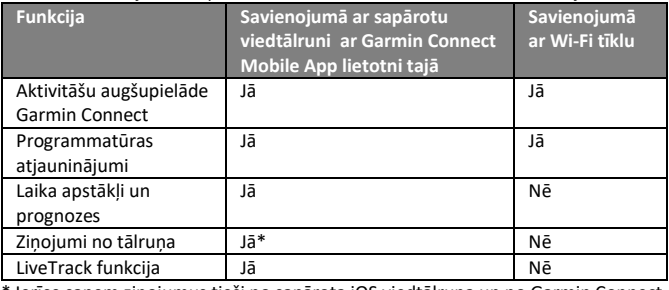

Ierīce saņem ziņojumus tieši no sapārota iOS viedtālruņa un no Garmin Connect Mobile lietotnes Android viedtālrunī.

#### **Wi-Fi savienojuma iestatīšana**

Pirms jūs varat izmantot Wi-Fi funkcijas, jums ir jāiestata Wi-Fi savienojums,

izmantojot Garmin Express datorprogrammu. 1. Dodieties uz [www.garmin.lv/garmin-express](http://www.garmin.lv/garmin-express) un lejupielādējiet Garmin Express

datorprogrammu;

- 2. Izvēlieties savu ierīci datorprogrammā;
- 3. Izvēlieties **Tools > Utilities**;
- 4. Sekojiet norādījumiem datora ekrānā, lai iestatītu Wi-Fi konekciju.
- **Pievienošanās bezvadu tīklam**
- 1. Atrodoties galvenajā izvēlnē, izvēlieties **Setup > Wi-Fi**;
	- 2. Ja nepieciešams, izvēlieties **Wi-Fi**, lai ieslēgtu Wi-Fi tehnoloģiju;
	- 3. Izvēlieties **Add Network**;
	- 4. Izvēlieties bezvadu tīklu no saraksta;
- 5. Ja nepieciešams, ievadiet paroli.
- Ierīce uzglabā informāciju par tīklu un automātiski pievienojas tam, kad atgriezāties šajā vietā.

**Pair Mobile Device**.

**Tehniskie parametri**

**Viedtālruņa pārošana ar jūsu ierīci** Sava GPSMAP 276Cx pārošana jums būtu jāveic tieši no Garmin Connect Mobile

lietotnes viedtālrunī.

- 1. Novietojiet savu saderīgo viedtālruni 10 m diapazonā no savas ierīces;
- 2. Lejupielādējiet no sava viedtālruņa lietotņu veikala Garmin Connect Mobile

Pēc veiksmīgas sapārošanas, uzrādās atbilstošs paziņojums un jūsu ierīce

2. Ievietojiet USB kabeļa mazāko galu savas ierīces USB portā; 3. Ievietojiet USB kabeļa lielāko galu datora USB portā.

Temperatūra darbībai No -15°C līdz 50°C Temperatūra uzlādei No 0°C līdz 45°C

Drošais attālums kompasam 30 cm

Piezīme: lai izvairītos no korozijas, rūpīgi nosusiniet USB portu, pretnokrišņu aizsegu un laukumu ap tiem, pirms uzlādējat ierīci vai pievienojat to pie datora.

Jūsu ierīces atmiņas kartes (ja tādas ir) atainojas kā noņemami dziņi My Computer Windows datoros un kā pievienoti lielumi Mac datoros.

Ūdens izturības klase | IEC 60529 IPX7 (līdz 1 m/līdz 30 min.) Bateriju veids **Pārlādējams litija jonu akumulators vai 3 x** AA baterijas Bateriju darbības laiks Līdz 12 stundām ar litija jonu akumulatoru

Radio frekvences/protokoli 2,4 GHz ANT+ bezvadu komunikācijas;

**[www.garmin.lv](http://www.garmin.lv/)**

Līdz 8 stundām ar AA baterijām

Bluetooth un Wi-Fi atbalstoša ierīce Wi-Fi bezvadu tehnoloģija

4. Atrodoties savas ierīces galvenajā izvēlnē, izvēlieties **Setup > Bluetooth > On >** 

lietotni un ieslēdziet to; 3. Sekojiet norādījumiem ekrānā, lai izveidotu kontu, izmantojot e-pasta adresi,

automātiski sinhronizējas ar jūsu viedtālruni. **Jūsu ierīces pievienošana datoram**

1. Paceliet pretnokrišņu aizsegu no USB porta;

un pievienojiet savu GPSMAP 276Cx ierīci savam kontam;